# Phone Quick Reference

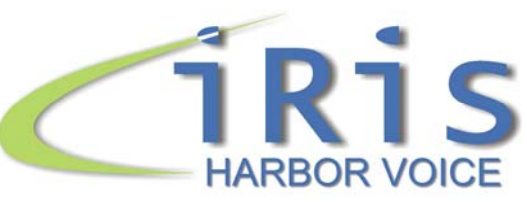

This reference guide acts as a quick reference for all iRis phones, your specific phone may not have all the same features or keys. For specific phone user data sheets and user guides, visit: http://irisharbor.com/voice/

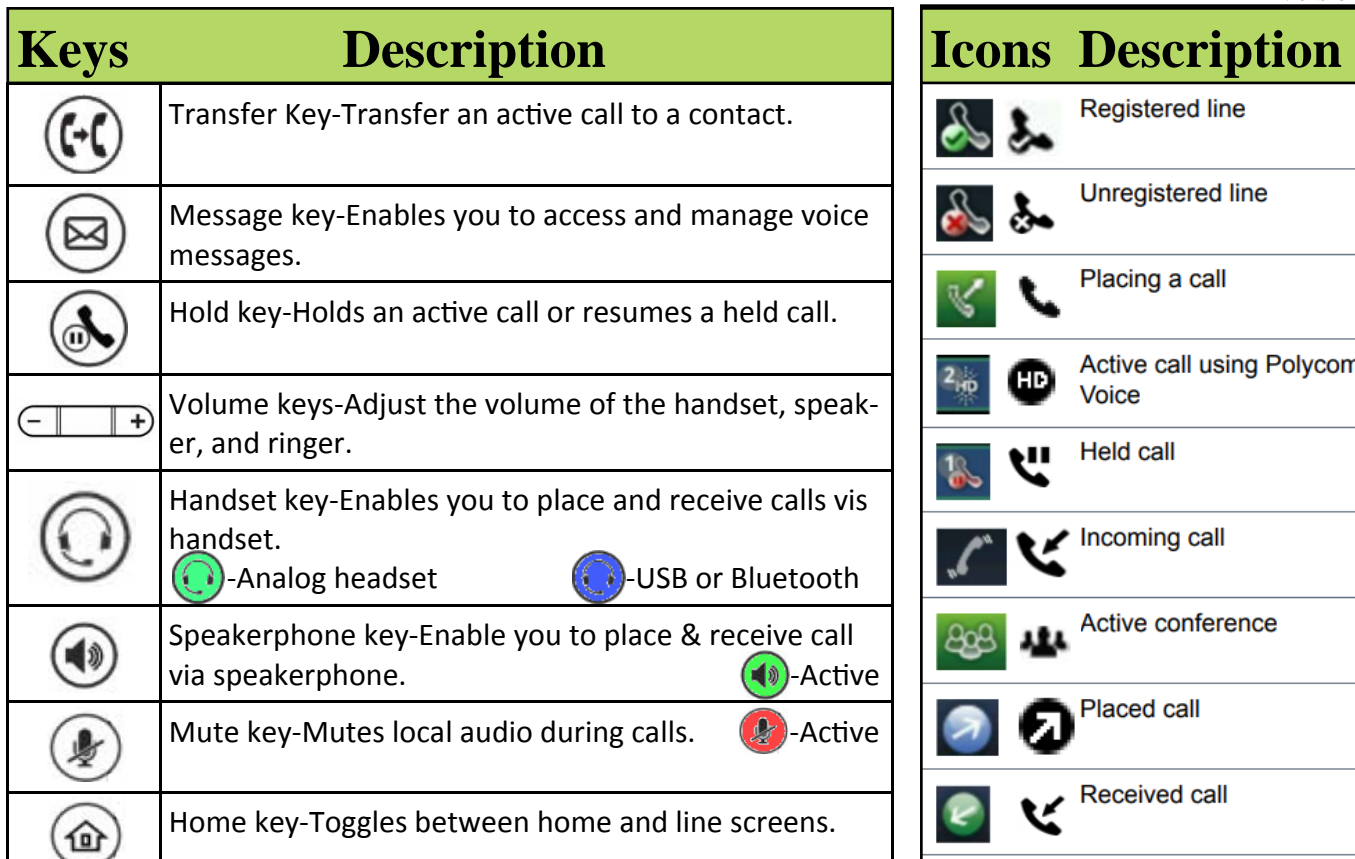

### Voice.iRisHarbor.com Web Port

#### **Log in:**

- Browse to "http://Voice.iRisHarbor.com"
- Enter in Username, normally ten digital phone number .
- Enter password.
- Click "Login"
- **Account Tab:** 
	- Displays call logs, Voice mail messages, and user profile.

#### **Settings Tab:**

- Allows user to customize their voice service by setting up a variety of calling features like: CallerID, Call waiting, Hoteling, Music On Hold, Speed dial, Call Forward, Find Me, Push to Talk, Voice mail, and schedules.
- What each user sees depends on the users seat license level.

#### **Group Tab:**

- This tab can only be seen by your organizations administrator.
- Allows administrator to customer group features like: Auto Attendant, Call Park, Advanced Hunting, Music on Hold, Directories, and schedules.
- What features the administrator sees depends on features purchased. **Support page:** 
	- Links to user guide for detailed instructions on how to use website.
	- Instructions on how to install Communicator on PC or mobile device.

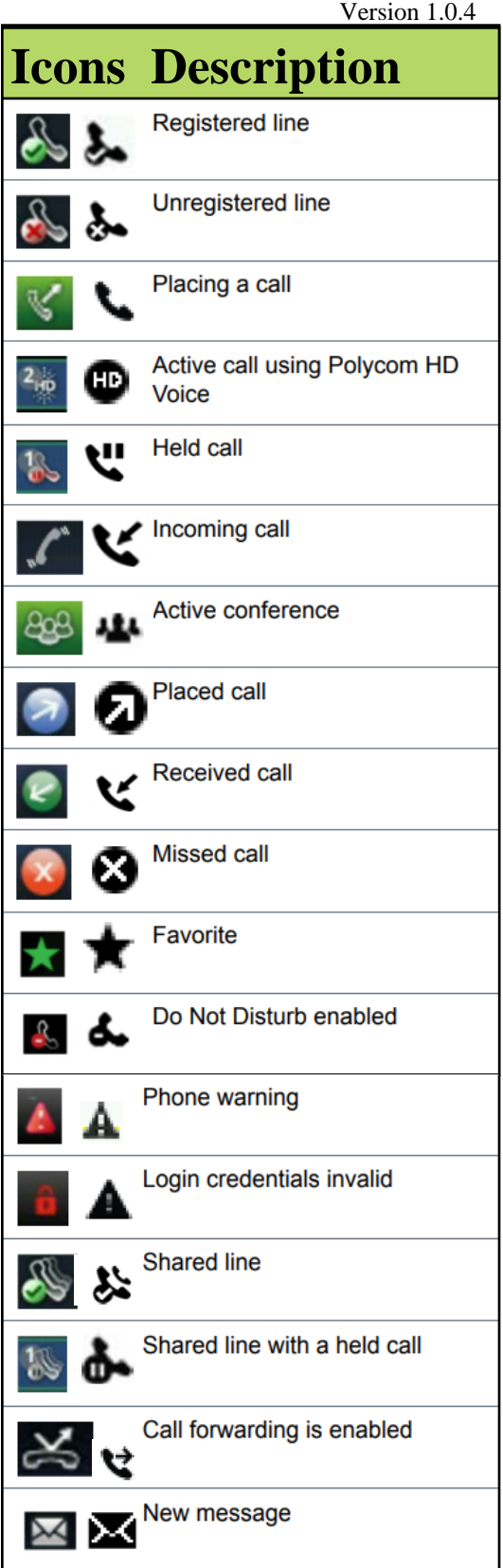

## Using Phone Quick Steps

Phone quick steps offer users an efficient way to change or retrieve setting. Some users prefer quick step methods of operation. For users who prefer a more visual method please use the web portal or Communicator application.

#### **Voice Mail**

- Messaging waiting light will blink when you have a new voicemail.
- Press the "message" key or  $*62$  to access voice mail.
- Enter you passcode then press "#" key.
- Follow user prompts or use keys listed below.
- **Summary of keys:** 
	- **Main Menu** 
		- 1-Access Voice Mail Box
		- 3-Greetings menu
		- 5-record new announcement
		- 8-change passcode
		- 9-exit voice portal
		- **Voice Mail Box** 
			- 1-listen to messages
				- 7-erase message
				- 2-repeat message
				- 8-call back caller
				- #-save message
				- \*-previous menu
			- 2-change mailbox busy greeting
			- 3-change mailbox no answer greeting
			- 7-delete all message
			- \*-go back to main menu

#### **Call Conference (3-way call)**

- While on existing call, press the "conference" soft key
- Dial additional persons phone number
- Press the "send" soft key
- Once the called party picks up hit conference soft key

#### **Call Transfer**

- While on existing call, press the "transfer" soft key
- Dial additional persons phone number
- Press the "send" soft key
- Once the called party picks up hit conference soft key

#### **Do Not Disturb**

- Press the "DND" soft key. Note how icon on phone changes.
- Be very mindful when turning on DND it is easy to turn on and forget you have turned it on.

#### **Call Park**

- While on existing call, press the transfer key
- Press #58 and then the "send" soft key
- Remember the number the call is parked against.

#### **Call Retrieve**

- Press \*88 then the "dial" key.
- When prompted enter the number the call is parked against then the "#" key.

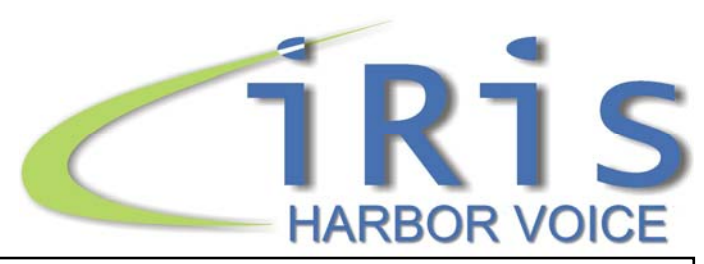

**iRis Voice Technical Support Line: 844-696-3881**  Normal Hours: 8 AM - 9 PM CST staffed After Hours: 9 PM - 8 AM CST on-call

### Using Phone Quick Steps (cont)

#### **Office Paging**

- Enter the extension assigned for paging then the "dial" key. **Enable Call Forwarding Always**
- Enter \*72 then "dial" key
- When prompted enter the destination number then "#" key.
- Note How icon on phone changes

#### **Disable Call Forwarding Always**

• Enter \*73 then "dial" key

#### **Determine Call Forwarding Always current setting**

Enter \*21\* then "dial" key

## Phone Star (quick) Codes

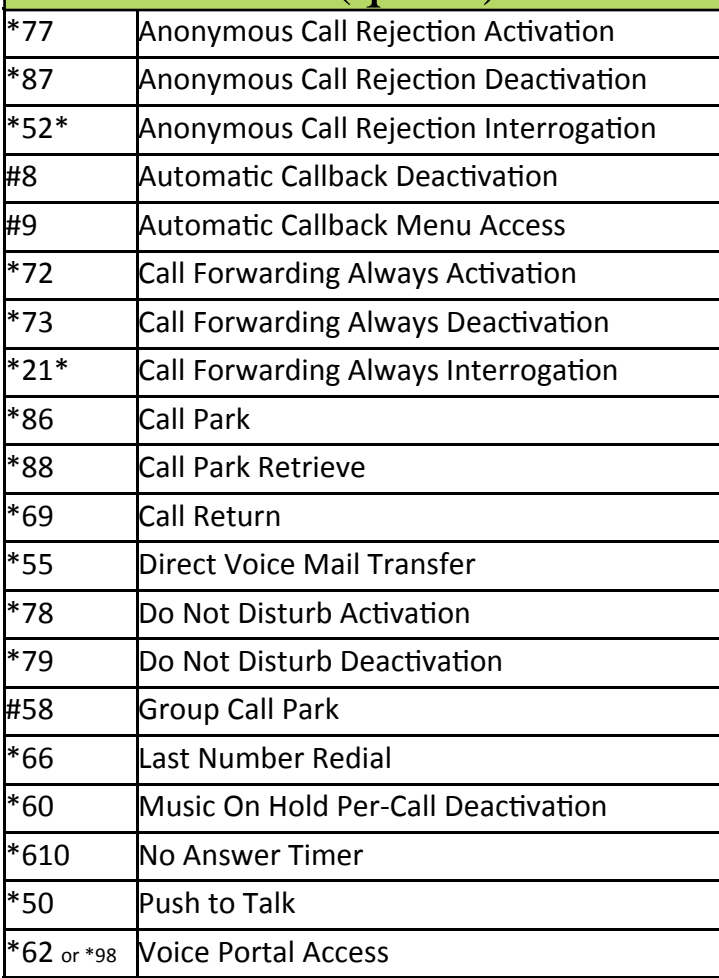